## <span id="page-0-0"></span>**Add ACL rules to Perspectium UI pages**

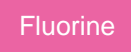

You can limit access to Perspectium UI pages (in the **sys\_ui\_page** table) by committing an **access control list (ACL) update set** on any ServiceNow instance where [Replicator](https://docs.perspectium.com/display/fluorine/InstanceSync) or [Observer](https://docs.perspectium.com/display/fluorine/Observer+for+ServiceNow) is installed. To learn more, see [access control list rules](https://docs.servicenow.com/bundle/london-platform-administration/page/administer/contextual-security/concept/access-control-rules.html).

After getting started with Replicator, you can request an ACL update set by [contacting Perspectium Support](https://www.perspectium.com/get-started/).

## **Similar topics**

- [Add ACL rules to Perspectium UI pages](#page-0-0)
- [Uninstall Replicator for ServiceNow](https://docs.perspectium.com/display/fluorine/Uninstall+Replicator+for+ServiceNow)
- [Attachments](https://docs.perspectium.com/display/fluorine/Attachments)
- [Stop/Start All Jobs](https://docs.perspectium.com/pages/viewpage.action?pageId=6096085)
- [Before/after subscribe scripts](https://docs.perspectium.com/pages/viewpage.action?pageId=6096998)

## **Contact Perspectium Support**

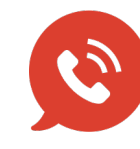

**US: [1 888 620 8880](tel:18886208880) UK: [44 208 068 5953](tel:442080685953)**

**[support@perspectium.com](mailto:support@perspectium.com)**